# How to Set Up Housing Allowance (In-Kind) inside Payroll Mate

This tutorial is for information purposes only. It is your responsibility to make sure the payroll setup is correct. Consult your accountant or tax advisor if you are unsure how a certain payroll item or your payroll in general should be set up.

Clergy Housing (In-kind) is used to report the value of a house, furnishings, utilities and etc. that are furnished to a duly ordained minister as part of the minister's pay. These amounts are typically exempt from income tax but subject to self-employment tax (calculated and paid by the minister) and will not affect the net pay.

- 1. Click Company from Shortcuts
- 2. Click Income Categories
- 3. Click Add

| npany                      | General Information          | Federal Tax Information | State Tax Information |             |
|----------------------------|------------------------------|-------------------------|-----------------------|-------------|
|                            | Income Categories            | Tax Categories          | Deduction Categories  |             |
|                            |                              |                         |                       |             |
|                            | Title                        | Calculation             |                       |             |
|                            | Regular Hourly Pay           | Per Hoo                 |                       |             |
|                            | Overtime Hourly Pay          | Per Hour                | Click Income C        | ategories 2 |
|                            | Yearly Salary                | Per Year                | click income c        | allegones 2 |
|                            | Bonus                        | Variable                |                       |             |
|                            | Tips Received Directly by Em |                         |                       |             |
|                            | Tips Paid by Employer        | Variable                |                       |             |
|                            | Double-Time                  | Per Hour                |                       |             |
|                            | Commission                   | Variable                |                       |             |
|                            | Mileage                      | Per Mile                |                       |             |
|                            | Piece Work                   | Per Piece               |                       |             |
|                            | Fringe Benefits              | Fixed                   |                       |             |
|                            | Life Insurance over 50,000   | Variable                |                       |             |
|                            | Sick Pay                     | Variable                |                       |             |
| 2018                       | Vacation Pay Hourly          | Per Hour                |                       |             |
|                            | Sick Pay Hourly              | Per Hour                |                       |             |
|                            | Variable Yrly Salary         | Variable                |                       |             |
| ks<br>loyees<br>is<br>irts | Add                          | Click Add 3             | Delete                |             |
|                            | Click Company 1              |                         |                       |             |
| pany                       | Click Company 1              |                         |                       |             |
| & Vendor                   |                              |                         |                       |             |

4. Enter Title

5. Select Pay Type from drop-down menu

6. Enter W2 Box 14 Abbreviation

7. Checkmark to Omit from Net Pay and Edit Taxes and Deductions as needed Clergy Housing (In-Kind) is excluded from net pay. Typically, this income will be exempt from the following: Federal income tax, Social Security, Medicare, and Federal Unemployment. Uncheck taxes/deductions when creating the income. Mark W2 box 14. This will exclude it from W2 Boxes 1,3,5/941, it will be included in W2 Box 14.

Note: You cannot rely on this tutorial for tax advice and will need to consult a tax professional if you are unsure how deductions should be set up.

State tax laws vary. Please consult your tax advisor to determine if any state taxes are affected by this payroll item and update your setup accordingly.

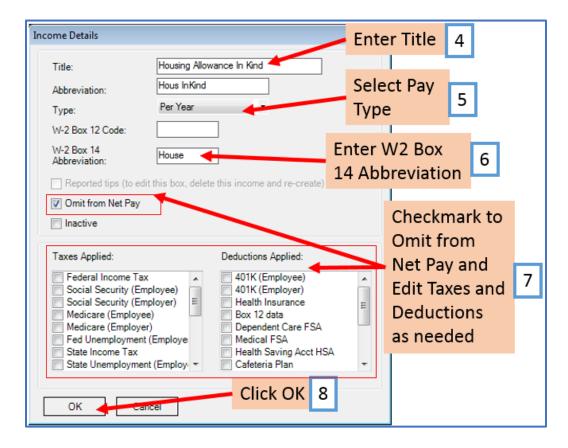

#### 8. Click OK

| npany   | G | eneral Information                           | Federal Ta | ax Information     | S    | tate Tax Information | 1              |  |  |
|---------|---|----------------------------------------------|------------|--------------------|------|----------------------|----------------|--|--|
|         |   | Income Categories                            | Tax Ca     | tegories           | Ded  | duction Categories   | tegories       |  |  |
|         |   | 1-1-1                                        |            |                    |      |                      |                |  |  |
|         | _ | Title                                        |            | Calculation        |      |                      |                |  |  |
|         | • | Regular Hourly Pay                           |            | Per Hour           |      |                      |                |  |  |
|         | _ | Overtime Hourly Pay                          |            | Per Hour           |      |                      |                |  |  |
|         | _ | Yearly Salary                                |            | Per Year           |      |                      |                |  |  |
|         | _ | Bonus                                        |            | Variable           |      |                      |                |  |  |
|         | _ | Tips Received Directly b                     | y Employee | Variable           |      |                      |                |  |  |
|         | _ | Tips Paid by Employer                        |            | Variable           |      |                      |                |  |  |
|         | _ | Double-Time                                  |            | Per Hour           |      |                      |                |  |  |
|         | _ | Commission                                   |            | Variable           |      |                      |                |  |  |
|         | _ | Mileage                                      |            | Per Mile           |      |                      |                |  |  |
|         | _ | Piece Work                                   |            | Per Piece<br>Fixed |      |                      |                |  |  |
|         | _ | Fringe Benefits<br>Life Insurance over 50,00 | 20         | Variable           |      |                      |                |  |  |
|         | _ | Sick Pav                                     | 10         | Variable           |      | Housing A            | llowance In    |  |  |
| 2010    | _ | Vacation Pay Hourly                          |            | Per Hour           |      | -                    |                |  |  |
| 2010    | _ | Sick Pay Hourly                              |            | Per Hour           |      | Kind incon           | ne category is |  |  |
|         | _ | Variable Yrly Salary                         |            | Variable           |      | now in list          |                |  |  |
|         | _ | Holiday Pay                                  |            | Per Hour           | _/   | now in list          |                |  |  |
|         | _ | Retroactive Pay                              |            | Variable           |      |                      |                |  |  |
|         | _ | Severance Pay                                |            | Variable           | /    |                      |                |  |  |
|         |   | Housing Allowance Cash                       |            | Per Year           |      |                      |                |  |  |
| cks     |   | Housing Allowance In Kir                     |            | Per Year           |      |                      |                |  |  |
|         |   |                                              | -          |                    |      |                      |                |  |  |
| oloyees |   |                                              |            |                    |      |                      |                |  |  |
| ns      |   |                                              |            |                    |      |                      |                |  |  |
|         |   | Add                                          | <b>1</b> – | Edit               | Dele | ete                  |                |  |  |
| orts    |   |                                              |            |                    |      |                      |                |  |  |
| ipany   |   |                                              |            |                    |      |                      |                |  |  |
|         |   |                                              |            |                    |      |                      |                |  |  |

New Housing Allowance In-Kind income category is now in the list of Income Categories

You will need to apply the housing allowance (In Kind) pay income to each employee as needed

- 9. Click Employees from Shortcuts
- 10. Select an employee from the list of employee's names
- 11. Click Edit

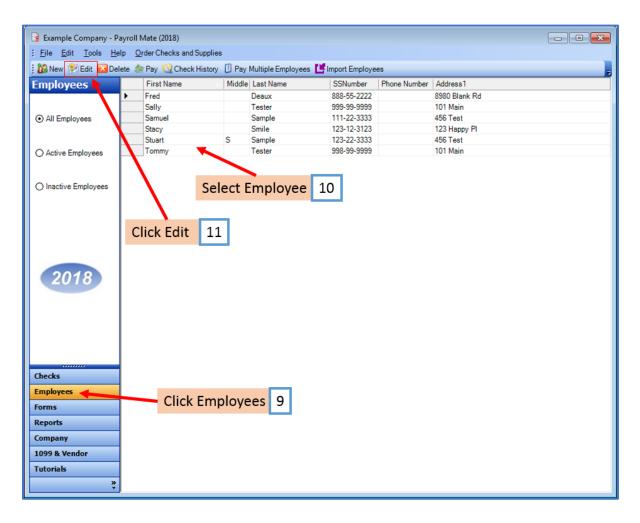

The Modify Employee Wizard will appear on the screen

12. Click Next

| Modify Employee                                                                   |
|-----------------------------------------------------------------------------------|
|                                                                                   |
| Welcome to the "Modify Employee" Wizard!                                          |
|                                                                                   |
|                                                                                   |
| This wizard will guide you through the process of modifying an existing employee. |
|                                                                                   |
|                                                                                   |
|                                                                                   |
|                                                                                   |
|                                                                                   |
|                                                                                   |
|                                                                                   |
|                                                                                   |
|                                                                                   |
| To continue, please click "Next". Click Next 12                                   |
| CIICK INEXT 12                                                                    |
|                                                                                   |
|                                                                                   |
|                                                                                   |
| Cancel < Back Next > Finish                                                       |

| Modify Employee         |                                       |
|-------------------------|---------------------------------------|
| General Informatio      | n                                     |
|                         |                                       |
| Name:                   |                                       |
|                         | Fred Deaux                            |
| Address1:               | 8980 Blank Rd                         |
| Address2:               |                                       |
| City:                   | Chicago                               |
| State:                  | L .                                   |
| Zip Code:               | 60505                                 |
| Social security number: | 888-55-2222                           |
| Telephone Number:       |                                       |
| Fax Number:             |                                       |
| E-mail Address:         | Click Next 13                         |
| Inactive                | CIICK WEXT IS                         |
| Memo:                   |                                       |
|                         | · · · · · · · · · · · · · · · · · · · |
|                         |                                       |
|                         | Cancel < Back Next > Finish           |

#### 14. Click Next

| Modify Employee                        |                         |          | <b>•••</b>                                    |
|----------------------------------------|-------------------------|----------|-----------------------------------------------|
| Tax Setup                              |                         |          |                                               |
|                                        |                         |          |                                               |
| Federal Income Tax Setup               |                         |          | W-2 Options                                   |
| Filing Status:                         | Single                  | •        | Statutory Employee                            |
| Number of Allowances:                  | 0                       | -        | Retirement Plan                               |
| Pay Frequency:                         | Weekly (52 Pay Periods) | •        | This employee receives<br>Advance EIC payment |
| Additional Federal Withholding:        | 0.00                    |          |                                               |
| Set the following Taxes to zero on the | check                   |          | JJ                                            |
| Federal Income State Inco              | ome SS. & Med. (E       | mployee) | SS. & Med. (Employer)                         |
| State Income Tax Setup                 |                         |          |                                               |
| State:                                 |                         | IL       | •                                             |
| Additional State Withholding:          |                         | 0.00     |                                               |
|                                        |                         |          |                                               |
| IL-W4 Line 1:                          |                         | 0        |                                               |
| IL-W4 Line 2:                          | Click Next              | 14       |                                               |
|                                        |                         |          |                                               |
|                                        | Cancel                  | < Back   | Next > Finish                                 |

15. Checkmark to select housing allowance in-kind income as applicable

| Modify Employee           |             |           | <b>•••</b>    |
|---------------------------|-------------|-----------|---------------|
| Incomes                   |             |           |               |
|                           |             |           |               |
| 📝 Regular Hourly Pay      | [Per Hour]  | 20.0000   | Checkmark     |
| Overtime Hourly Pay       | [Per Hour]  | 0.00      | to select     |
| Yearly Salary             | [Per Year]  | 0.00      | Housing 15    |
| Double-Time               | [Per Hour]  | 0.00      | - 15          |
| Mileage                   | [Per Mile]  | 0.00      | Allowance     |
| Piece Work                | [Per Piece] | 0.00      | In Kind       |
| Fringe Benefits           | [Fixed]     | 0.00      | income and    |
| Vacation Pay Hourly       | [Per Hour]  | 0.00      | enter         |
| Sick Pay Hourly           | [Per Hour]  | 0.00      | amount        |
| Holiday Pay               | [Per Hour]  | 0.00      |               |
| Housing Allowance Cash    | [Per Year]  | 6000.0000 |               |
| Housing Allowance In Kind | [Per Year]  | 6000.0000 |               |
| Bonus                     | [Variable]  |           | Click Next 16 |
|                           |             |           |               |
|                           | Cancel      | < Back    | Next > Finish |

## 17. Click Next

| Modify Employee                       |              |             |        | <b>-</b> |
|---------------------------------------|--------------|-------------|--------|----------|
| Taxes                                 |              |             |        |          |
|                                       |              |             |        |          |
| ✓ Federal Income Tax                  |              |             |        | <u>^</u> |
| ✓ Social Security (Employee)          |              |             |        |          |
| ✓ Social Security (Employer)          |              |             |        |          |
| Medicare (Employee)                   |              |             |        |          |
| Medicare (Employer)                   |              |             |        |          |
| Fed Unemployment (Employer)           |              |             |        | E        |
| V State Income Tax                    |              |             |        |          |
| State Unemployment (Employer)         |              |             |        |          |
| 🔽 Local Income Tax                    |              |             |        |          |
| State Disability Insurance (Employee) |              |             |        |          |
| State Disability Insurance (Employer) |              |             |        |          |
| VY Disability                         | [Percentage] | Click Next  | 17     |          |
| 📝 Chicago City Tax                    | [Percentage] | <u> </u>    |        | -        |
|                                       |              |             |        |          |
|                                       | Cancel       | < Back Next | > Fini | sh       |

| Modify Employee  |              | ×                           |
|------------------|--------------|-----------------------------|
| Deductions       |              |                             |
|                  |              |                             |
| 401K (Employee)  | [Percentage] | 4.000000                    |
| 401K (Employer)  | [Percentage] | 2.000000                    |
| Health Insurance | [Fixed]      | 25.00000                    |
| 📝 Box 12 data    | [Percentage] | 1.500000                    |
|                  |              |                             |
|                  |              |                             |
|                  |              |                             |
|                  |              |                             |
|                  |              |                             |
|                  |              |                             |
|                  |              | Click Next 18               |
|                  |              |                             |
|                  |              |                             |
|                  | _            |                             |
|                  |              | Cancel < Back Next > Finish |

## 19. Click Next

| Modify Employee                     |                             |  |
|-------------------------------------|-----------------------------|--|
| Direct Deposit                      |                             |  |
|                                     |                             |  |
| Include in Direct Deposit Processit | cess                        |  |
| Banking Information                 |                             |  |
| Account Type                        | Checking -                  |  |
| Bank Routing Number                 |                             |  |
| Account Number                      |                             |  |
|                                     |                             |  |
|                                     |                             |  |
|                                     |                             |  |
|                                     | Click Next 19               |  |
|                                     |                             |  |
|                                     |                             |  |
|                                     | Cancel < Back Next > Finish |  |

| Modify Employee                                |                                                                                      |
|------------------------------------------------|--------------------------------------------------------------------------------------|
| Vacation / Sick Hours Settings                 |                                                                                      |
|                                                |                                                                                      |
|                                                |                                                                                      |
|                                                |                                                                                      |
| Method of Calculating Vacation and Sick Hours: | Per Check                                                                            |
|                                                | Per Total Hours on Check                                                             |
|                                                |                                                                                      |
| Vacation Hours Earned Per Check                | 0.00                                                                                 |
| Maximum Vacation Hours Earned Per Year         | 0.00 Keep blank for unlimited hours per year; fill with 0.00 for zero hours per year |
| Sick Hours Earned Per Check                    | 0.00                                                                                 |
| Maximum Sick Hours Earned Per Year             | Click Next 20 mited hours per year; fill hours per year                              |
|                                                |                                                                                      |
|                                                |                                                                                      |
|                                                |                                                                                      |
| Can                                            | cel < Back Next > Finish                                                             |

### 21. Click Finish

Note: Your information will not be saved if you do not click Finish

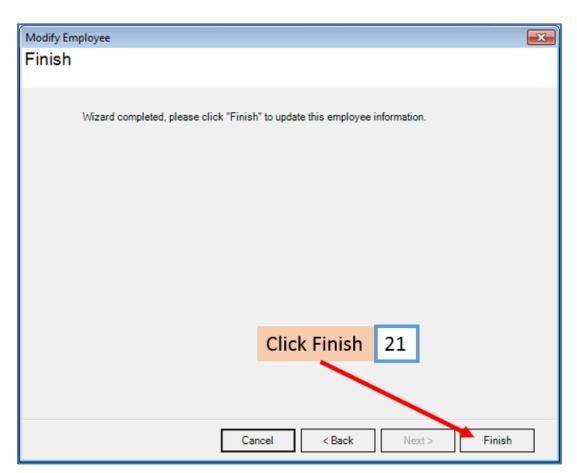

Repeat steps 9-21 for each applicable employee

22. When creating a new payroll check for the employee the new income category will be visible

| Seneral Information                   |           | Pay          | Frequency: V | Veekly (52 Pay   | Periods) |                    |               |             |
|---------------------------------------|-----------|--------------|--------------|------------------|----------|--------------------|---------------|-------------|
| Employee: Deaux, Fred                 |           |              | •            | Begin Date:      | May      | 21, 2018           |               | lecalculate |
| Check #: 10 Pay D                     | Date: May | 21, 2018     |              | End Date:        | May      | 21, 2018           | •             | lecalculate |
| Income Details                        |           |              |              |                  |          | Vacation / Sick Ho | urs           |             |
| Income: Rate:                         | Тур       | e: Quantity: | Amount       | YTD:             |          |                    | Amount:       | YTD:        |
| Regular Hourly Pay 20.0000            |           | lour 30.0000 | 600.00       | 1300.00          |          | Vac. hours earned  | 4.62          | 4.62        |
| Housing Allowance In Kind 6000.000    | DO Per \  | 'ear N/A     | 115.38       | 115.38           |          | Vac. hours used    | 0.00          | 0.00        |
| 7                                     | ~         |              |              |                  |          | Sick hours earned  | 100 March 100 | 4.62        |
|                                       |           |              |              |                  |          | Sick hours used    | 0.00          | 0.00        |
|                                       |           |              |              |                  |          |                    | 0.00          | 0.00        |
| Tax Details                           |           |              | De           | duction Details  | 3        | 1                  |               |             |
| Tax:                                  | Amount    | YTD:         |              | Deduction:       | Amou     | int: YTD:          |               |             |
| Federal Income Tax                    | 56.92     | 125.36       | 4            | 01K (Employee    | ) 24.00  | 52.00              |               |             |
| Social Security (Employee)            | 37.20     | 80.60        |              | lealth Insurance | e 25.00  | 50.00              |               |             |
| Medicare (Employee)                   | 8.70      | 18.85        | E            | ox 12 data       | 9.00     | 19.50              |               |             |
| State Income Tax                      | 28.51     | 61.77        | N            | ledical FSA      | 25.00    | 25.00              |               |             |
| Local Income Tax                      | 0.00      | 0.00         | =            |                  | 10.00    | 00.00              |               |             |
| State Disability Insurance (Employee) | 0.00      | 0.00         | 4            | 01K (Employer)   | 12.00    | 26.00              |               |             |
| NY Disability                         | 0.60      | 1.20         |              |                  |          | •                  |               | -           |
| Chicago City Tax                      | 0.60      | 1.30         |              | lousing          | Allos    | wance In Ki        | ind 1         | 22          |
| Cook County Tax                       | 43.50     | 94.25        | _            | lousing          | Allo     | Mance III K        |               | ~~          |
| Social Security (Employer)            | 37.20     | 80.60        |              |                  |          |                    |               |             |
| Medicare (Employer)                   | 8.70      | 18.85        | +            |                  |          |                    |               |             |
| Other Optional Details                |           | Check Summa  | ry           |                  |          |                    |               |             |
| Amount: Y                             | TD:       |              | Total Income | s: Total         | Taxes:   | Total Deductio     | ns: Net       | Pay:        |
| Hours Worked 0.00 .0                  | 0         | This Check:  | 715.38       | 176.03           | 3        | 83.00              | 340.          | 97          |
|                                       | 0         | YTD:         | 1415.38      | 383.3            | 3        | 146.50             | 770.          | 17          |
| Weeks Worked 0.00 .0                  |           |              |              |                  |          |                    |               |             |
| Weeks Worked 0.00 .0<br>MEMO:         |           |              |              |                  |          |                    |               |             |